### $\mathbf{d}$   $\mathbf{d}$ **CISCO**

#### **INICIALIZAÇÃO RÁPIDA PARA EXECUTIVOS**

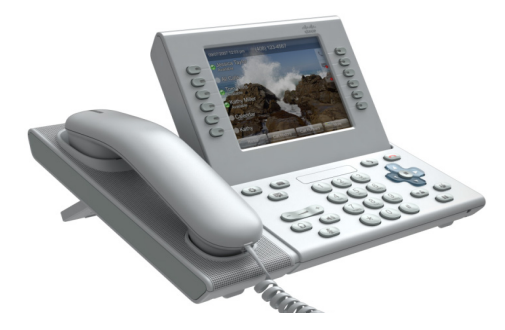

### **Telefone IP Cisco Unified 9971**

- **1** [Discar](#page-0-0)
- **2** [Desligar](#page-0-1)
- **3** [Atender](#page-0-2)
- **4** [Silenciar](#page-0-3)
- **5** [Desviar](#page-0-4)
- **6** [Desviar todas](#page-0-5)
- **7** [Espera](#page-0-6)
- **8** [Não perturbar](#page-0-7)
- **9** [Conferência](#page-1-0)
- **10** [Transferir](#page-1-1)
- **11** [Histórico de chamadas](#page-1-2)
- **12** [Diretórios](#page-1-3)
- **13** [Linhas compartilhadas](#page-1-4)
- **14** [Correio de voz](#page-1-5)
- **15** [Dicas](#page-1-6)

 $\mathscr{P}$ 

**Nota Para obter melhores resultados, imprima em papel 8,5 x 14 pol. (tamanho Ofício).**

### <span id="page-0-0"></span>**1 Discar**

Para discar, pegue o monofone e insira um número. Ou:

- **•** Pressione uma tecla de sessão apagada (lado direito).
- **•** Pressione a tecla de função **NovaCh**.
- Pressione a tecla de fone de ouvido (apagada)  $\bigcap$ ou a tecla de alto-falante  $\left(\rightarrow\right)$ .

#### **Discar do histórico de chamadas**

À medida que você insere um número de telefone, os números correspondentes são exibidos no seu histórico de chamadas.

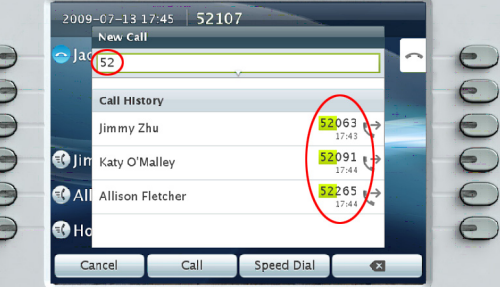

Toque duas vezes em um número a ser discado ou localize o número e pressione a tecla Selecionar no teclado de navegação.

#### **Rediscar o último número**

Pressione a tecla de função **Redisc**.

#### **Discagem rápida**

Pressione uma tecla de discagem rápida (se disponível). Ou insira um código de discagem rápida enquanto o fone estiver no gancho (sem tom de discagem) e, em seguida, pressione a tecla de função **Discagem rápida**.

O administrador do sistema poderá ajudá-lo a configurar as discagens rápidas nas páginas da web Opções do usuário.

# <span id="page-0-1"></span>**2 Desligar**

Para terminar uma chamada, recoloque o fone no gancho. Ou:

- Pressione a tecla Liberar  $\odot$
- **•** Pressione a tecla de função **TermCh**.
- Pressione a tecla de fone de ouvido (acesa)  $\bigcap$ ou a tecla de alto-falante  $\Box$ .

### <span id="page-0-2"></span>**3 Atender**

Para atender uma chamada , pegue o monofone. Ou:

- Pressione a tecla de sessão âmbar intermitente (lado direito).
- **•** Pressione a tecla de função **Atender**.
- **•** Pressione a tecla de fone de ouvido (apagada)  $\odot$ ou a tecla de alto-falante  $\Box$ .
- **•** Pressione a tecla **Selec.** no teclado de navegação.  $\bullet$

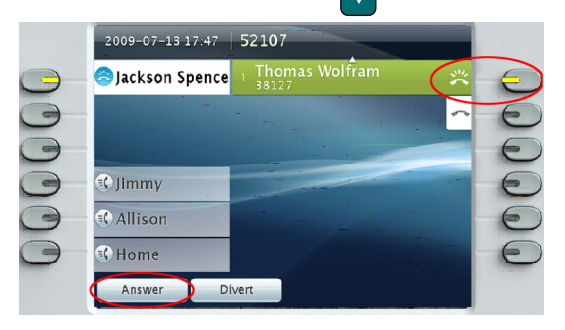

#### **Chamada em espera**

Se você tiver uma segunda chamada enquanto a primeira ainda estiver ativa, uma segunda etiqueta de sessão será exibida.

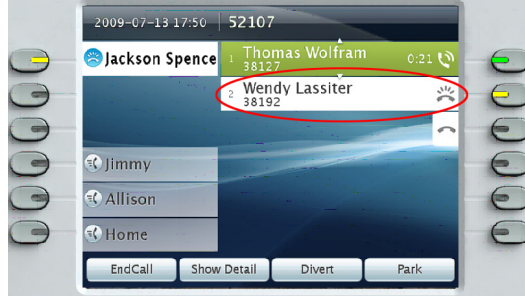

Para se conectar à segunda chamada e colocar a primeira chamada em espera automaticamente, pressione a tecla de sessão âmbar intermitente (a) (lado direito).

#### **Várias linhas**

Se você usar várias linhas, pressione a tecla **Todas as chamadas (iii)** para ver todas as chamadas em todas as linhas (as mais antigas primeiro). Caso contrário, o seu telefone exibirá apenas as chamadas que estiverem na linha selecionada.

Para ver qual linha está selecionada, procure por um ícone azul na etiqueta da linha (lado esquerdo da tela) e o ramal da linha na barra de cabeçalho (parte superior da tela).

Todas as chamadas usa o seu ramal principal.

## <span id="page-0-3"></span>**4 Silenciar**

Pressione a tecla **Silenciar** ( $\bullet$ ) para ativar/desativar Silenciar. Quando Silenciar estiver ativado, a tecla Silenciar fica vermelha fixa.

### <span id="page-0-4"></span>**5 Desviar**

Use Desviar para redirecionar uma chamada tocando ou ativada para o correio de voz ou para outro número de telefone (configurado antecipadamente pelo administrador do sistema). Você deve continuar com a chamada em espera para poder usar Desviar.

Desviar afeta apenas a chamada destacada. Se for necessário, desloque-se para a chamada antes de pressionar **Desviar**.

### <span id="page-0-5"></span>**6 Desviar todas**

- **1.** Pressione a tecla de função **Desv. todas**.
- **2.** Insira um número de telefone, selecione um número no Histórico de chamadas ou pressione a tecla **Mensagens** (para desviar para o correio de voz).
- **3.** Consulte o ícone Desv. todas  $\sim$  em sua tela.
- **4.** Para cancelar o desvio de chamada, pressione a tecla de função **Desl desvio**.

O administrador do sistema poderá ajudá-lo a desviar as chamadas remotamente das páginas da web Opções do usuário.

### <span id="page-0-6"></span>**7 Espera**

- **1.** Pressione a tecla **Espera**  $\geq$ . O ícone de espera  $\textcircled{\textbf{1}}$  é exibido e a tecla de sessão fica verde intermitente.
- **2.** Para continuar com a chamada destacada, pressione a tecla verde intermitente  $\bigcirc$ , a tecla de função **Contin.** ou a tecla **Selec.** no teclado de navegação. (Observe que pressionar a tecla **Espera** novamente não recupera a chamada em espera).

## <span id="page-0-7"></span>**8 Não perturbar**

Pressione a tecla **NaoPtB** (se disponível) para ativar **a** ou desativar  $\binom{5}{7}$  NaoPtB.

Quando ativada, Não perturbar (NaoPtB) silencia a campainha e pode bloquear a notificação visual de novas chamadas.

### <span id="page-1-0"></span>**9 Conferência**

- 1. Em uma chamada conectada  $\mathbf{\nabla}$  (não em espera). pressione a tecla **Conferência** .
- **2.** Efetue uma nova chamada.
- **3.** Pressione a tecla **Conferência.** ou a tecla de função **Conferência** (antes ou depois de o interlocutor atender).

A conferência começa e o telefone exibe "Conferência" em vez do ID do chamador.

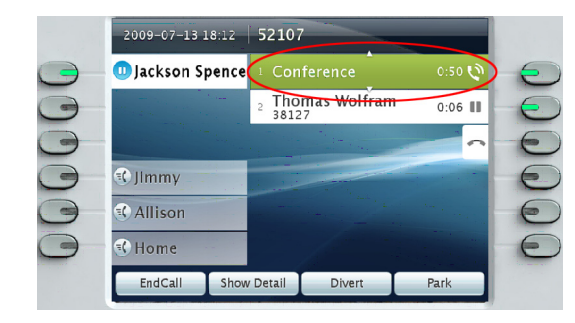

**4.** Repita essas etapas para adicionar mais participantes.

A conferência termina quando todos os participantes desligarem.

#### **"Conferência em" uma chamada em espera**

- **1.** Em uma chamada conectada  $\mathbf{Q}$  (não em espera), pressione a tecla **Conferência** .
- **2.** Pressione a tecla de sessão verde intermitente da chamada em espera que você deseja adicionar.

Ou, se a chamada em espera estiver em outra linha, pressione a tecla de função **Chamadas ativas**, escolha uma chamada da lista e pressione a tecla de função **Conferência**.

A conferência termina quando todos os participantes desligarem.

#### **Ver e remover participantes da conferência**

Durante uma conferência, pressione a tecla de função **Mostrar det**. Para remover um participante da conferência, destaque um nome e pressione **Remover**.

# <span id="page-1-1"></span>**10 Transferir**

- 1. Em uma chamada conectada  $\mathbf{Q}$  (não em espera). pressione a tecla Transf.  $\rightarrow$
- **2.** Chame o destinatário da transferência.
- **3.** Pressione a tecla **Transf.** ou a tecla de função **Transf.** (antes ou depois de o interlocutor atender).

A transferência é concluída. A confirmação é exibida na tela do seu telefone.

### <span id="page-1-2"></span>**11 Histórico de chamadas**

Pressione a tecla **Aplicativos**  $\bullet$  e selecione **Histór. chamadas**.

As últimas 150 chamadas são exibidas:

- Chamadas perdidas
- Chamadas efetuadas
- Chamadas recebidas
- Para discar, toque duas vezes na chamada.

Ou desloque-se até a chamada, pressione a tecla **Selec.** no teclado de navegação ou a tecla de função **Chamada**. Para ver detalhes de uma chamada, destaque a chamada e pressione estas teclas de função: **Mais** > **Detalhes**.

#### **Visualizar novas chamadas perdidas**

Pressione a tecla de sessão ao lado do ícone Chamadas perdidas  $\leq$  à direita da tela (pode incluir uma contagem de chamadas perdidas). O ícone Chamadas perdidas é exibido nesse local quando você tiver novas (não visualizadas ainda) chamadas perdidas.

Ou visualize o seu histórico de chamadas perdidas abrindo o histórico de chamadas e pressionando a tecla de função **Chamadas perdidas**.

### <span id="page-1-3"></span>**12 Diretórios**

- **1.** Pressione a tecla **Contatos II** e selecione um diretório.
- **2.** Insira os critérios de procura e pressione **Enviar**.
- **3.** Para discar, toque duas vezes na listagem. Ou desloque-se até uma listagem e pressione a tecla **Selec.** no teclado de navegação ou a tecla de função **Discar**.

## <span id="page-1-4"></span>**13 Linhas compartilhadas**

Se você compartilha uma linha com um colega de trabalho ou um assistente administrativo:

- **•** Na linha compartilhada, você ou o seu colega de trabalho pode atender a chamada tocando.
- **•** Quando o seu colega de trabalho tiver uma chamada na linha compartilhada, a tecla da linha  $compartial a \bigodot$  estará vermelha fixa e a chamada será exibida na tela.
- **•** Quando o seu colega de trabalho colocar uma chamada em espera, a tecla de sessão em seu telefone ficará vermelha intermitente. Você ou seu colega de trabalho pode recuperá-la.

#### **Privacidade e Interc**

Você ou o seu colega de trabalho pode usar Privacidade para bloquear chamadas de serem exibidas na tela de outra pessoa.

Se o seu colega de trabalho não estiver usando Privacidade, você poderá pressionar a tecla de sessão vermelha $\bigodot$  em seu telefone para "intercalar" (adicionar você próprio) em uma chamada na linha compartilhada, criando uma conferência.

## <span id="page-1-5"></span>**14 Correio de voz**

Indicadores de novas mensagens:

- **•** Uma luz vermelha fixa no monofone.
- **•** Um tom de discagem de falha na linha (se ativado).
- Um ícone do correio de voz **»** ao lado da etiqueta da linha e da tecla de sessão (pode incluir a contagem de mensagens).

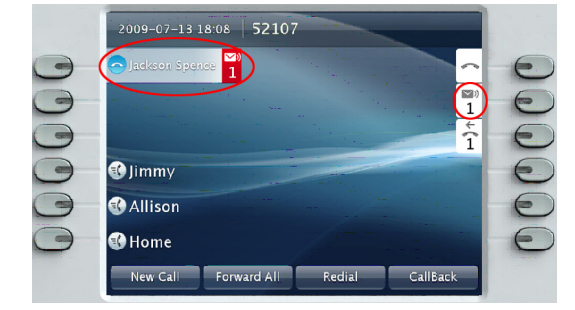

#### **Escutar mensagens**

Pressione a tecla **Mensagens**  $\Box$  e siga os comandos de voz. Ou pressione a tecla de sessão  $\bigcirc$  ao lado do ícone de correio de voz  $\triangleright$ .

## <span id="page-1-6"></span>**15 Dicas**

#### **O que significam as teclas ao lado da minha tela?**

- **•** As teclas do lado esquerdo da tela são teclas de linha (e de funcionalidade). As teclas de linha alteram os visores de linha, mas não afetam as chamadas ativas.
- **•** As teclas do lado direito da tela são teclas de sessão. Cada chamada está correlacionada a uma tecla de sessão. Use as teclas de sessão para atender e continuar chamadas ou para ver detalhes das chamadas.

#### **Como usar o touchscreen?**

- **•** Para selecionar itens, pressione delicadamente ou toque duas vezes (conforme necessário) com o dedo ou um lápis borracha.
- **•** Para deslocar uma página para baixo, "mova" o último item para cima.
- **•** Para desativar o touchscreen por 60 segundos, mantenha pressionada a tecla **Selec.** no teclado de navegação até que a confirmação seja exibida.

#### **Como silenciar meu telefone tocando?**

Pressione o lado esquerdo da tecla de volume  $\sqrt{\frac{2}{1-\frac{1}{2}}\left(1-\frac{1}{2}\right)}$ uma vez enquanto o telefone estiver tocando.

#### **Como alterar o meu tom de toque?**

- **1.** Selecione **Aplicativos**  $\left(\phi\right)$  > Preferências > **Tom de toque** e, em seguida, selecione uma linha e pressione **Editar**.
- **2.** Selecione um tom de toque e pressione **Tocar**; em seguida, pressione **Definir**.

#### **O que faz a tecla Voltar?**

Pressione a tecla **Voltar para voltar** aos aplicativos e menus.

#### **Onde posso encontrar um Guia do usuário completo?**

[http://www.cisco.com/en/US/products/ps10453/](http://www.cisco.com/en/US/products/ps10453/products_user_guide_list.html) [products\\_user\\_guide\\_list.html](http://www.cisco.com/en/US/products/ps10453/products_user_guide_list.html)

**Sede nas Américas** Cisco Systems, Inc. 170 West Tasman Drive San Jose, CA 95134-1706 EUA<sup>T</sup> <http://www.cisco.com><br>Tel: +1 408 526-40  $+1$  408 526-4000  $+1800\overline{553} - \text{NETS} (6387)$ <br>Fax:  $+1408\overline{527} - 0883$ 

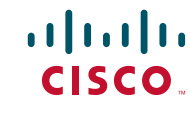

Cisco, Cisco Systems, the Cisco logo, and the Cisco Systems logo are registered trademarks or trademarks of Cisco Systems, Inc. and/or its affiliates in the United States and certain other countries. All other trademarks mentioned in this document or Website are the property of their respective owners. The use of the word partner does not imply a partnership relationship between Cisco and any other company. (0705R)

© 2010 Cisco Systems, Inc. All rights reserved. Publicado em 6 janeiro de 2010, OL-21393-01